## Приложение 5 **ГРАФИЧЕСКИЙ РЕЖИМ**

## **BASIC**

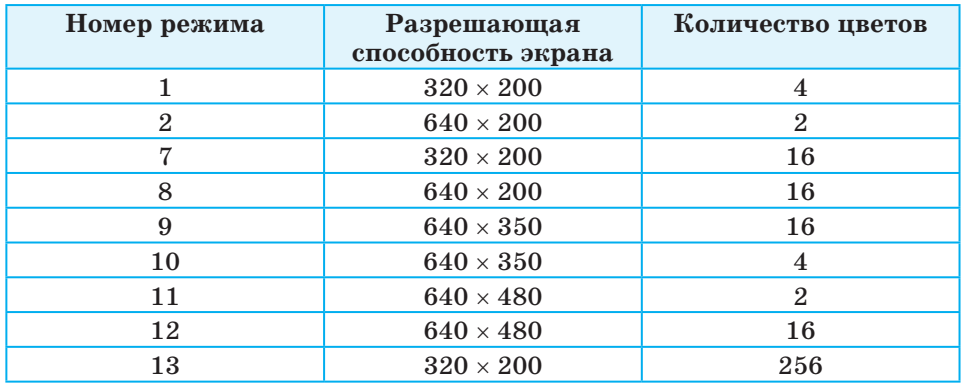

## **Pascal**

uses Graph; {подключение модуля GRAPH, содержащего команды для построения изображения}

var{необходимо описать две служебные переменные}

grDriver: Integer; {переменная grDriver отвечает за графический драйвер, т. е. за то, какая программа будет помогать нашей программе строить изображение}

grMode: Integer; {переменная grMode отвечает за режим, в котором будет использоваться графический драйвер, т. е. видеорежим. От сочетания переменных grDriver grMode зависят разрешение экрана и количество цветов}

begin{начало действий программы}

 $q$ rDriver := Detect; { $3$ тот оператор разрешает компьютеру самостоятельно выбрать графический драйвер. На место константы Detect можно попробовать поставить число от 1 до 10 (Detect соответствует 0)}

InitGraph(qrDriver, qrMode,' '); {переход в графический режим (инициализация графики). На месте пустой строки (двух апострофов подряд) иногда приходится ставить конкретное указание на местоположение файла EGAVGA.BGI, например <sup>1</sup>C:\TP\BGI'} {далее следуют любые операторы графики, непосредственно создающие изображение}

Readln; {команда, ожидающая нажатия клавиши Enter на клавиатуре} CloseGraph; {закрытие графического режима и переход обратно в текстовый. После выполнения этой команды к изображению можно вернуться, только запустив программу заново, - потому-то и нужна команда readln}

end. {конец программы}